# Center za podporo poučevanju UM NOVICE 3/2019

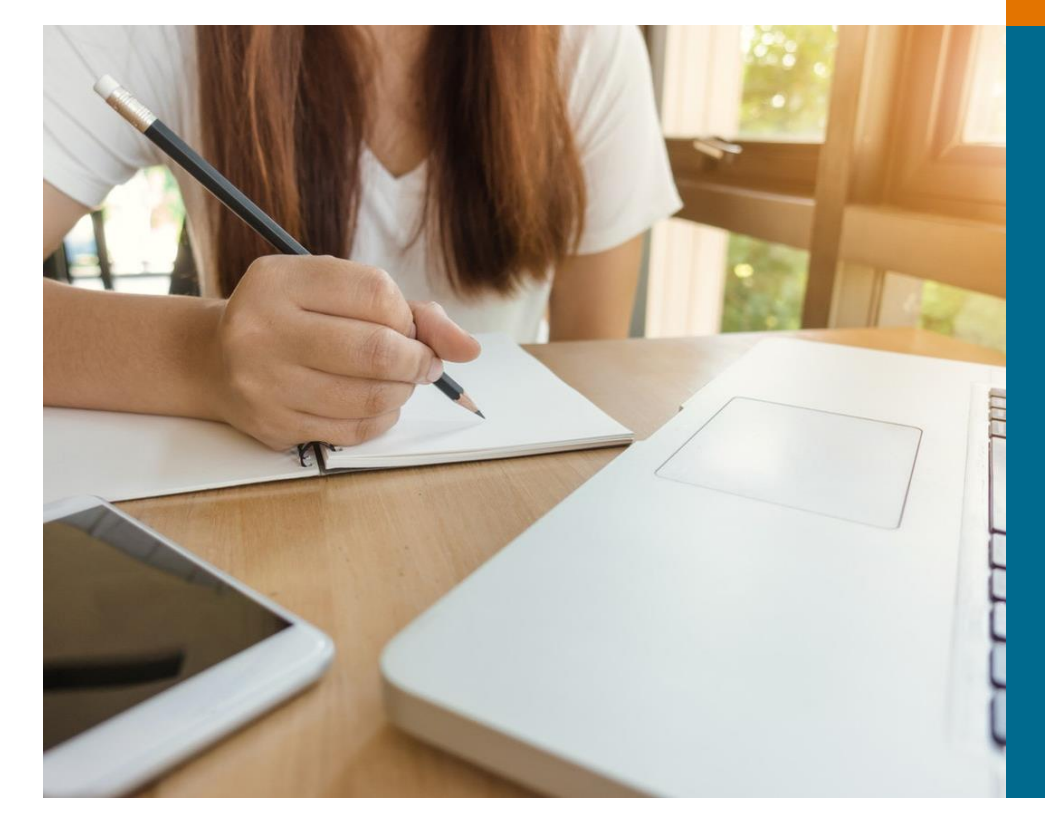

*okt 2019*

#### **V ospredju:**

- **SKETCHUP** pri poučevanju digitalnega geometrijskega modeliranja
- → **VTIČNIK H5P:** Novost v učnem e-okolju Moodle UM

**UČNI STOLPIČ:** IKT orodja za sodoben pedagoški pristop

**IKT KOT PODPORA ŠTUDENTOM INVALIDOM:** Prispevek v sodelovanju z Društvom študentov invalidov Slovenije

**DELAVNICA NA DALJAVO Igrificirajmo učno enoto v Moodlu UM:** Povzetek prve izvedbe

**STOP kognitivni preobremenitvi v Moodlu**

### PRIMER DOBRE PRAKSE: Uporaba modelirnika **Ban** SketchUp pri poučevanju digitalnega geometrijskega modeliranja

**SketchUp (SU)** ima za seboj kratko, a pestro zgodovino. Podjetje **@last Software** je SU prvič predstavilo avgusta 2000 kot odgovor na zapleteno uporabo takratnih geometrijskih modelirnikov v 3D prostoru. Inovativni vmesnik s pomočjo inferenčnega mehanizma, enostavnih osnovnih gradnikov in operacij modeliranja ovojnic (b-rep) ter z metodo temeljnih gradnikov (Constructive Solid Geometry – CSG) omogoča učinkovito izdelavo strukturiranih digitalnih 3D modelov na najrazličnejših področjih.

Specializirani vtičniki pomagajo uporabnikom na določenih področjih še učinkovitejše **modeliranje**. Tudi zato **SketchUp**, ki ga je nekoč večina imela za igračo, danes uporablja vse več profesionalcev.

**Google** je sodeloval pri razvoju interoperabilnosti SU z **Google Earth** in bil navdušen nad inovativnostjo modelirnika, zato je leta 2006 kupil podjetje **@last Software.** Danes je lastnik SU podjetje <sup>®</sup> Trimble, ki ima pod svojim okriljem še vrsto profesionalnih orodij, predvsem za področje digitalnega modeliranja prostora.

**SketchUp** je danes zrelo orodje, po njegovem intuitivnem vmesniku za 3D modeliranje pa se še vedno zgledujejo mnogi modelirniki. Omogoča razširitev možnosti s pomočjo vtičnikov, ki jih lahko razvija vsak, saj je vmesnik odprt in podprt s programskim jezikom **Ruby.**

#### Uporaba modelirnika SketchUp na FGPA UM

Uporabnost SU je izredno široka, na FGPA pa se uporablja predvsem pri predmetu **Digitalno modeliranje** v 1. letniku študijskega programa **Arhitektura**.

Zelo primeren je za **poučevanje osnovnih operacij geometrijskega modeliranja**, kot je npr. **vlečenje** (angl. *sweep*), obenem pa omogoča tudi: operacije CSG ter hierarhično segmentacijo,

- podpira tematske plasti in dinamične komponente ter
- vrsto drugih operacij, ki se jih študenti naučijo, da bi pridobili znanja in sposobnosti izdelave kakovostnih digitalnih 3D modelov.

**Primer si oglejte na strani**  [www.fgpa.um.si/danijel.rebolj](http://www.fgpa.um.si/danijel.rebolj)  Če vas zanima več, sem vam z veseljem na voljo [danijel.rebolj@um.si.](mailto:danijel.rebolj@um.si) 

SU lahko uporabimo za **izdelavo demonstracijskih modelov** v povezavi z **MR** (**mešana realnost**; ang. *mixed reality*), za **digitalno rekonstrukcijo**, **umeščanje modelov objektov v Google Earth** in podobno.

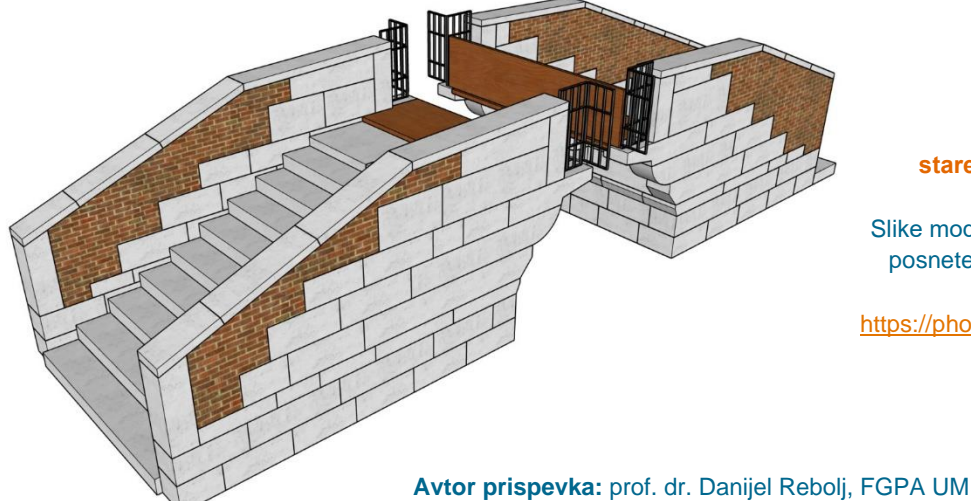

Tako smo npr. s pomočjo SU izdelali **model starega dvižnega Piranskega mostu**.

Ali ste vedeli?

 $\subset$ 

Slike modela, animacija dvižnega mehanizma in posnetek MR umestitve na nekdanjo lokacijo so na voljo na naslovu [https://photos.app.goo.gl/UXNA51MQCV2piLNF7.](https://photos.app.goo.gl/UXNA51MQCV2piLNF7)

## kognitivni preobremenitvi v Moodlu UM

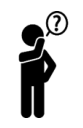

Ste se kdaj vprašali, koliko elementov (virov in dejavnosti) vgraditi v okolje Moodle UM? Koliko različnih vrst študijskih gradiv objaviti? Na kakšen način popestriti videz učne enote, da bo spodbujala k ogledu in opravljanju aktivnosti? Vas je kdaj zaskrbelo, da boste s količino in strukturo objavljenih gradiv preobremenili študente in dosegli ravno nasprotni učinek od pričakovanega?

Oblikovanje in strukturiranje učne enote v okolju Moodle UM odpira tako vsebinska kot tehnična vprašanja, obenem pa naslavlja možnost neustreznega posredovanja in objavljanja študijskih gradiv, ki lahko vodijo k doživljanju **kognitivne preobremenitve študentov.**

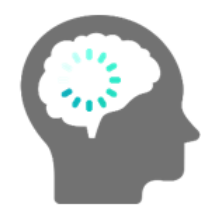

**Teorija kognitivne obremenitve** pravi, da lahko posamezniki učinkovito sprejmejo in ohranjajo informacije, kadar so jim posredovane na način, ki ne preobremeni njihovih mentalnih zmožnosti. Izraz se tesno povezuje z zmogljivostjo delovnega spomina, ki je zaradi količine obdelanih informacij bodisi premalo ali preveč obremenjen. Za proces smiselnega učenja morajo biti obdelane vse sprejete informacije, ki jih posameznik prejme v ustrezni strukturi.

#### Kako se izogniti kognitivni preobremenitvi v Moodlu UM?

Izziv strukturiranja učne enote v Moodlu UM je, da z naborom študijskih gradiv in aktivnosti **ne presega kapacitete** študentovega **delovnega spomina.** Uporaba bistvenega in generativnega kognitivnega procesiranja kot sistema za obdelavo informacij bolj verjetno vodi k smiselnemu učenju, boljšemu pomnjenju in razumevanju učne vsebine.

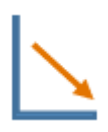

**Znižujte odvečno procesiranje** - osredotočite se zgolj na

nabor najpomembnejših informacij in gradiv -

**Uravnavajte bistveno procesiranje** - smiselno uravnavajte količino aktivnosti na nivoju pomnjenja (opiši, ponovi, označi, poišči) -

#### **Spodbujajte generativno procesiranje**

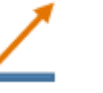

- z aktivnostmi spodbujajte osmišljanje informacij in grajenje novega znanja -

#### Sledenje tem smernicam bo veliko lažje ob upoštevanju naslednjih **priporočil:**

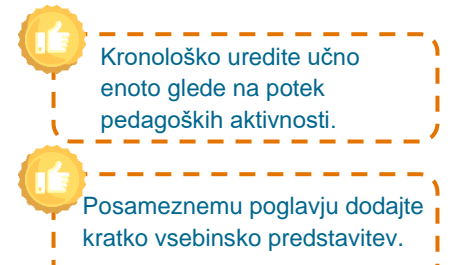

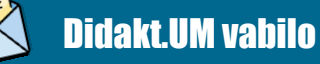

 Udeležite se delavnice na daljavo [Didaktično urejena enota v Moodle UM](https://estudij.um.si/course/view.php?id=20706) [\(https://estudij.um.si/course/view.php?i](https://estudij.um.si/course/view.php?id=20706) [d=20706\)](https://estudij.um.si/course/view.php?id=20706) in usvojite znanje o različnih možnostih učnega e-okolja Moodle UM za didaktično ureditev učne enote.

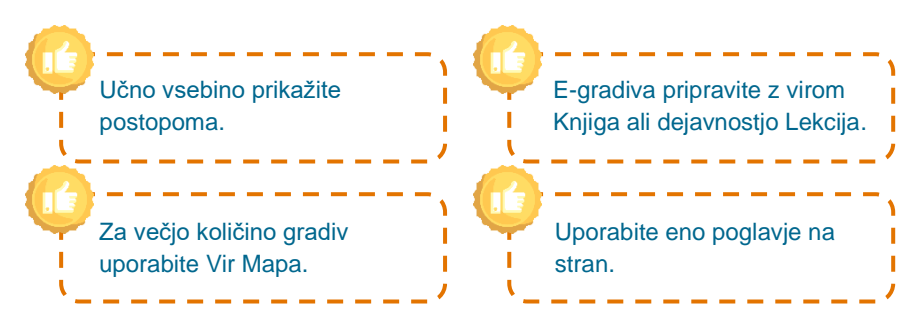

Učna enota v Moodlu UM naj bo **sistematično urejena, ustrezno strukturirana** in **vizualno privlačna**.

Za dosego slednjega se izognite:

- **prepogostemu preskakovanju** vsebin: do najpomembnejših vsebin naj študenti dostopajo z enim ali dvema klikoma,
- **preveč barvitim ikonam in dinamičnim animacijam,** ki lahko predstavljajo vizualne distraktorje,
- **podvajanju informacij.**

### IKT kot podpora študentom invalidom

Za pridobitev potrebnih znanj in kompetenc ter uspešen zaključek študija so študenti s posebnim statusom, med katere sodijo tudi **študenti invalidi**, upravičeni do **prilagojenih pogojev** študijskega procesa. Študenti invalidi se zaradi dolgotrajnih fizičnih, mentalnih, intelektualnih ali senzornih okvar v nasprotju z ostalimi študenti srečujejo z ovirami, ki preprečujejo ali ovirajo njihovo polno in učinkovito vključevanje in sodelovanje v izobraževanju. Med študente invalide spadajo: študenti z okvarami vida, študenti z okvarami sluha, študenti z govorno-jezikovnimi težavami, študenti z gibalnimi težavami, študenti s kroničnimi in dolgotrajnimi boleznimi, študenti s specifičnimi učnimi težavami, študenti z motnjo avtističnega spektra, študenti s čustvenimi in vedenjskimi motnjami idr.

V spletnem dokumentnem središču UM > Študij na UM je dostopen **Pravilnik o študijskem procesu študentov invalidov na UM** [\(https://www.um.si/univerza/dokumentni-center/\)](https://www.um.si/univerza/dokumentni-center/). Pravilnik ureja prilagoditve dostopnosti grajenega okolja, oblik študijskega procesa, študijskih obveznosti in študijske literature ter komunikacijske dostopnosti.

**Z uporabo IKT lahko uspešno premostimo marsikatero težavo, s katero se srečujejo študenti invalidi.**

### Poučujete študenta invalida? Z individualnim pogovorom poizvedite, katere prilagoditve potrebuje.

*»Pred začetkom študijskega leta poskrbite za objavo, s katero vse invalidne študente povabite na pogovor (individualni in skupni), da se še pred uradnim začetkom predavanj, seminarjev in vaj poskuša poiskati čim bolj ustrezna in dostopna rešitev za njihovo dostopnost.«,* priporoča Kraljić (2010).

Pogosto so prilagoditev deležna **študijska gradiva**. Za učinkovito pripravo in prilagoditev mora izvajalec poznati potrebe študenta invalida pri delu z gradivi. Pri tem vsaka motnja, okvara ali bolezen študenta invalida zahteva drugačen pristop do uporabe gradiv s tehnologijo, ki lahko nudi olajšanje dela z njimi. Glavni cilj pri tem je, da bodo študenti invalidi zaznavali in razumeli uporabljena študijska gradiva v enaki meri, kot vsi ostali udeleženci. Šele takrat lahko govorimo o dostopnih in uspešno prilagojenih gradivih (Debevc, 2010).

Preglejte priporočila za prilagoditev študija v priročniku

### *[Prijazen študij za študente invalide](https://www.dsis-drustvo.si/studis/dsis.pdf)*

[\(https://www.dsis-drustvo.si/studis/dsis.pdf\)](https://www.dsis-drustvo.si/studis/dsis.pdf)

#### Izbrana priporočila za pripravo študijskih gradiv za študente invalide:

 $\mathbb O$  Študentom, ki imajo težave pri usvajanju gradiva ne glede na obliko, zagotovite študijska gradiva za seminarje ali vaje vnaprej. → Objavite jih lahko v učnem e-okolju Moodle UM.

 Priporoča se elektronska oblika študijskega gradiva, ki si jo študent lahko **prilagodi** (npr. velikost pisave in slik, barva pisave) in uporabi v želeni obliki. → Namesto PDF posredujte študentu invalidu npr. PowerPoint predstavitev, kjer si študent sam prilagodi videz. Težave s PDF-ji se pojavljajo tudi pri e-bralnikih.

 Dostopne oblike e-gradiv, ki jih lahko uporabljajo **vsi** študenti, lahko pripravite s pomočjo priporočil, ki jih najdete na povezavah:

- <https://helpx.adobe.com/in/acrobat/using/creating-accessible-pdfs.html>
- [http://web.archive.org/web/20141004170824/http://www.jisctechdis.ac.uk/techdis/resources/accessdocpres](http://web.archive.org/web/20141004170824/http:/www.jisctechdis.ac.uk/techdis/resources/accessdocpres)
- <https://kb.iu.edu/d/bfua>
- <http://www.euroblind.org/sites/default/files/media/ebu-media/Guidelines-for-producing-clear-print.pdf>

 V veliko pomoč je zagotovitev avdio- in/ali videogradiv. Zvočna gradiva so v veliko podporo pri študiju slepim in/ali slabovidnim študentom. Vsa tovrstna gradiva naj bodo za naglušne in gluhe študente dodatno opremljena s podnapisi (namig: orodje Amara\*) ali z besedilno razlago. → Uporabite snemalnik v PowerPoint-u in/ali vnesite opombe s pisno razlago.

\*Poiščite orodje Amara v **Učnem stolpiču** [\(https://didakt.um.si/stolpic/\)](https://didakt.um.si/stolpic/), kjer so na voljo tudi didaktična in tehnična priporočila za uporabo orodja. Za dodatne informacije pišite n[a didakt@um.si.](mailto:didakt@um.si)

Debevc, M. (2010). Izdelava dostopnih e-izobraževalnih gradiv za invalide. V Mauko, N. (ur.), *Prijazen študij za študente invalide, priporočila za prilagoditev študijskega procesa* (str. 41–50)*.* Ljubljana: Društvo študentov invalidov Slovenije.

Kraljič, S. (2010). Dostopnost predavanj za študente invalide. V Mauko, N. (ur.), *Prijazen študij za študente invalide, priporočila za prilagoditev študijskega procesa* (str. 22–25)*.* Ljubljana: Društvo študentov invalidov Slovenije.

Društvo študentov invalidov Slovenije Enota Maribor Koroška cesta 53d 2000 Maribor  $T + 38659043245$ info@dsis-drustvo.si www.dsis-drustvo.si

### Interaktivne vsebine vtičnika H5P: novost v učnem e-okolju Moodle UM

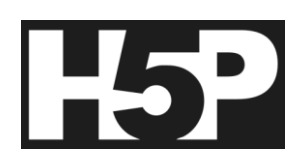

Vtičnik H5P v Moodle UM vnaša interaktivnost in mnogo elementov, vezanih na igrifikacijo ter vizualizacijo študijske vsebine. Izvajalcem omogoča, da s pomočjo intuitivnega vmesnika brez poglobljenega računalniškega znanja ustvarijo nove aktivnosti in oplemenitijo »statične« vsebine. Dodatni elementi lahko od študentov zahtevajo interakcijo ali jim zgolj postrežejo poglobljene informacije.

Med ključnimi novostmi, ki jih v Moodle UM vnaša vtičnik, sta na primer **Interaktivni videoposnetki** (na sliki desno) in **Interaktivne predstavitve**, ki posnetek oz. predstavitev dopolnijo npr. z zunanjo spletno povezavo, kvizom za preverjanje znanja ali izpisom ključnih vsebin. **Kartice dialogov** pa bodo v pomoč predvsem pri učenju jezikov.

Vtičnik s 13 novimi aktivnostmi je uporabnikom Moodla UM že na voljo.

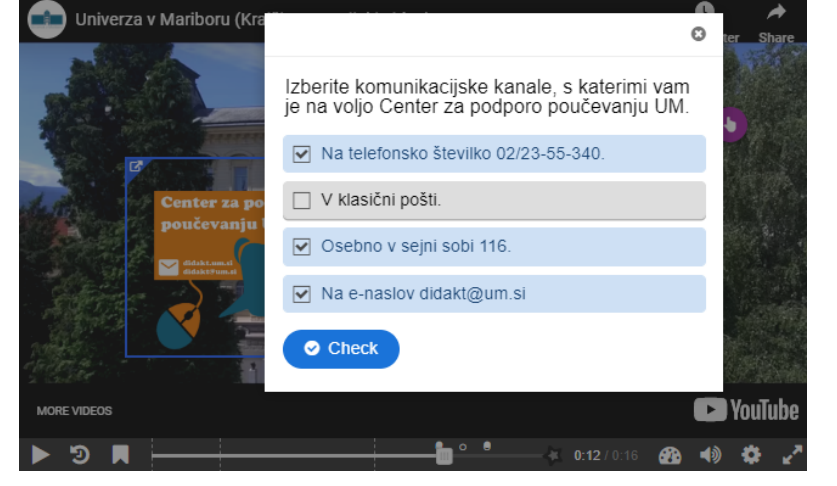

### Učni stolpič: IKT orodja za sodoben pedagoški pristop

Učni stolpič je javno dostopna zbirka uporabnih IKT orodij za namene visokošolskega pedagoškega procesa na UM, ki je uporabnikom na voljo na spletni strani *[didakt.um.si/stolpic](https://didakt.um.si/stolpic/Strani/Iskalnik.aspx)*. Uporabnikom omogoča hitro iskanje s pomočjo filtrov, ki sproti prikazujejo zožen nabor iskanja.

Zbirka se sproti posodablja in vzdržuje ter trenutno obsega že več kakor **120 orodij**. Uporabnikom je na voljo iskanje na podlagi **štirih filtrov**:

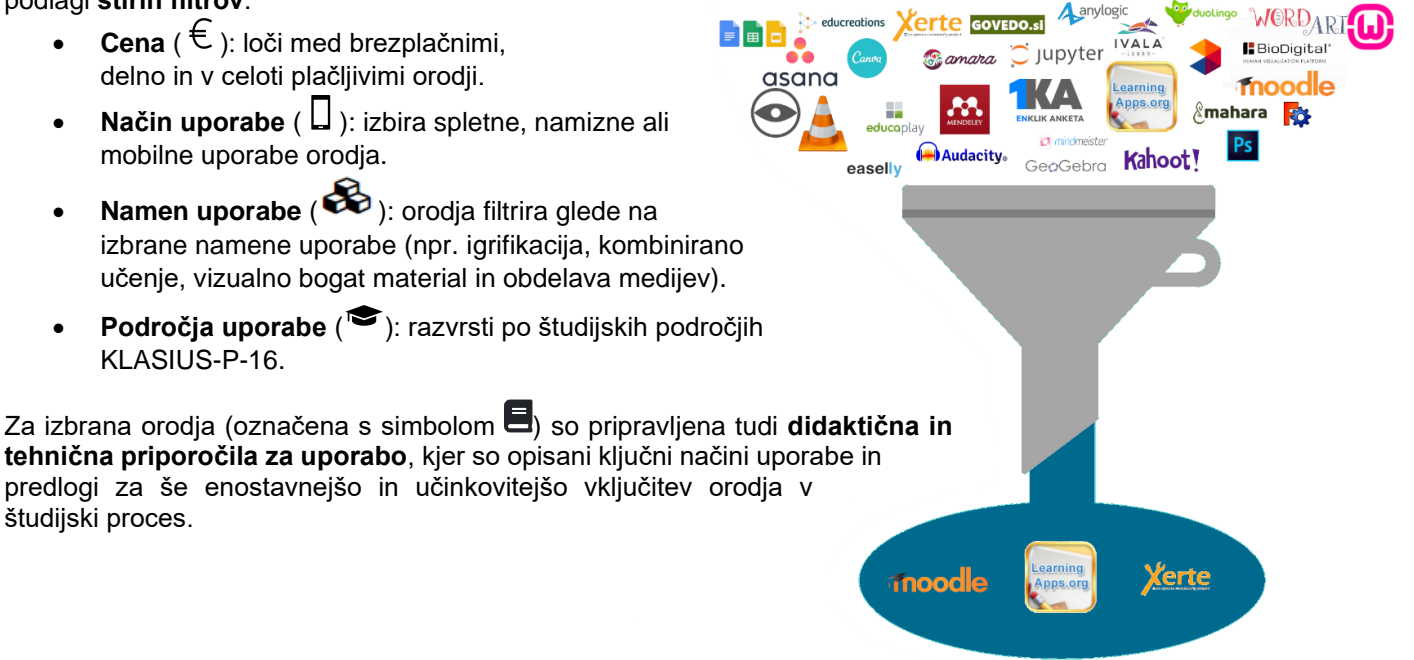

Zaključena 1. izvedba delavnice: Igrificirajmo učno enoto v Moodlu UM Na infografiki prikazujemo povzetek prve izvedbe delavnice na daljavo.

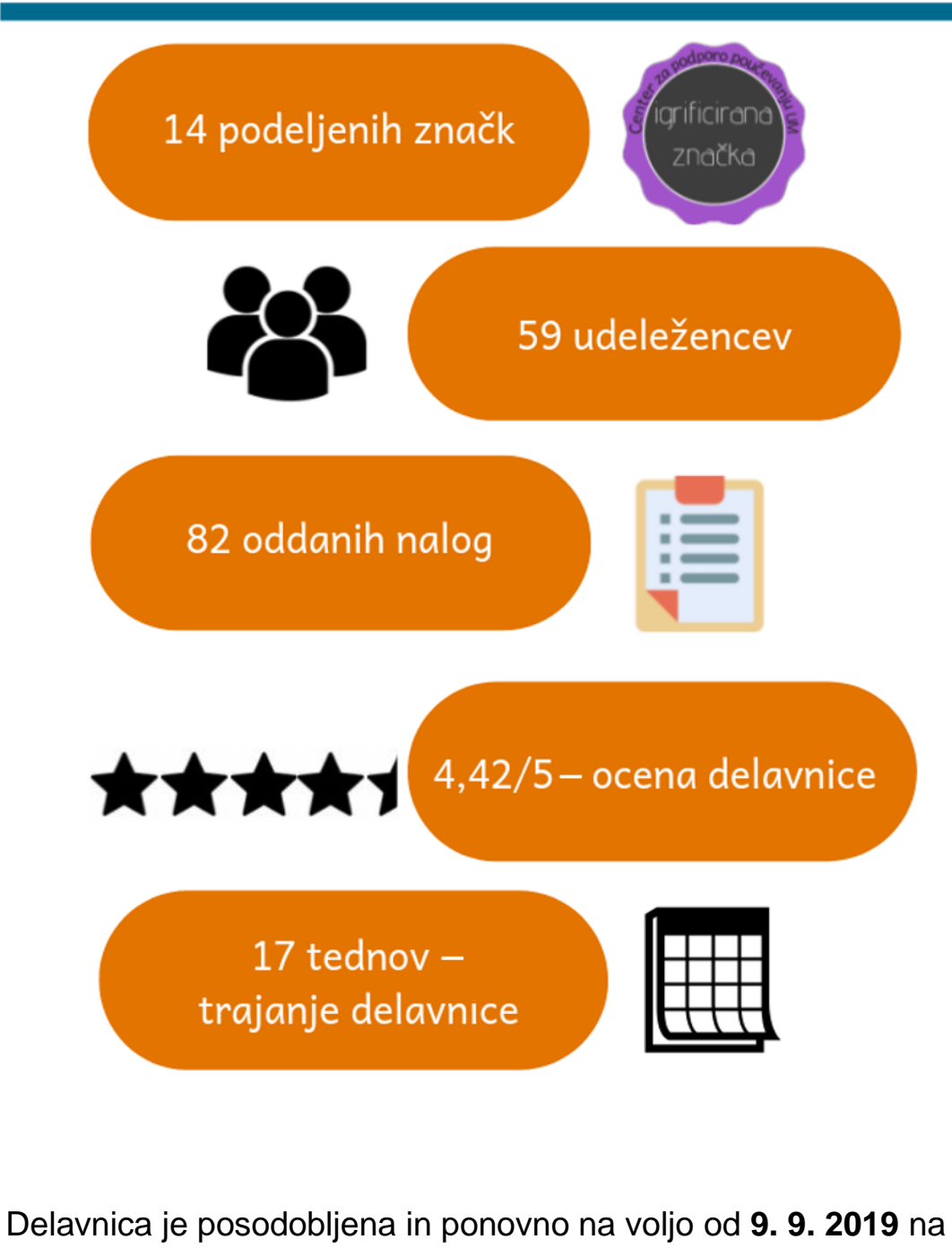

[https://estudij.um.si/course/view.php?id=19638.](https://estudij.um.si/course/view.php?id=19638)

### Center za podporo poučevanju UM se je udeležil:

**Delavnice** *Inovativno s tehnologijo do znanja – načrtovanje učenja z uporabo digitalnih tehnologij*, ki sta jo izvedli prof. dr. Viktorija Florjančič in viš. pred. mag. Šarlota Godnič Vičič. Delavnica je potekala v okviru Rektorske konference *Transformacija izobraževalnega procesa v dobi digitalizacije* Udeleženci smo na tej delavnici načrtovali potek izbranega študijskega predmeta z vključitvijo različnih pristopov poučevanja, podprtih z IKT.

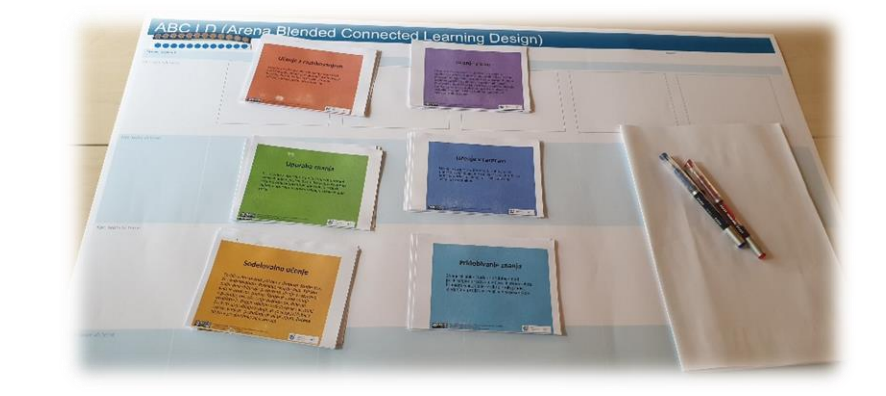

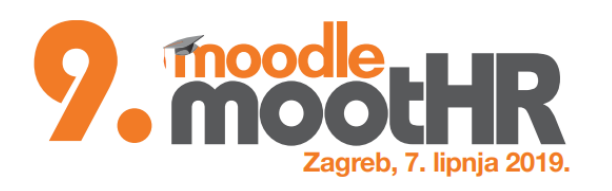

**Delavnice** *[»Creating Open Microcredentials](http://blog.turistica.si/inotez/slovenskimi-ucitelji-spoznali-odprte-znacke/)  [to Match 21st Century Learning](http://blog.turistica.si/inotez/slovenskimi-ucitelji-spoznali-odprte-znacke/)*« na Fakulteti za management Univerze na Primorskem. Delavnica je potekala v okviru projekta **InoTeZ**, kjer je dr. Richard E. West iz ZDA (Brigham Young University) predstavil koncept značk (angl. *badges* ali *microcredentials*) v visokošolskem pedagoškem procesu in primere dobrih praks.

**Konference** *MoodleMoot Hrvatska 2019*, ki je potekala v Univerzitetnem računalniškem centru (*[Sveučilišni računski centar](https://www.srce.unizg.hr/)  [SRCE](https://www.srce.unizg.hr/)*) v Zagrebu, kjer smo izvedli predstavitev z naslovom *Customised Workshops and Didactical Support in the Moodle for University Teachers*.

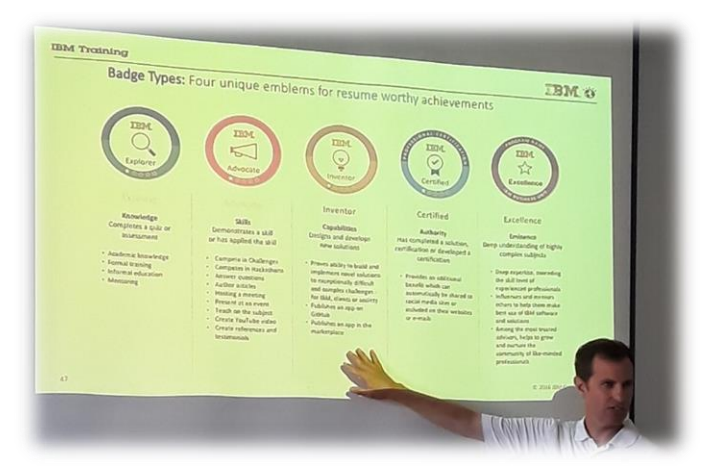

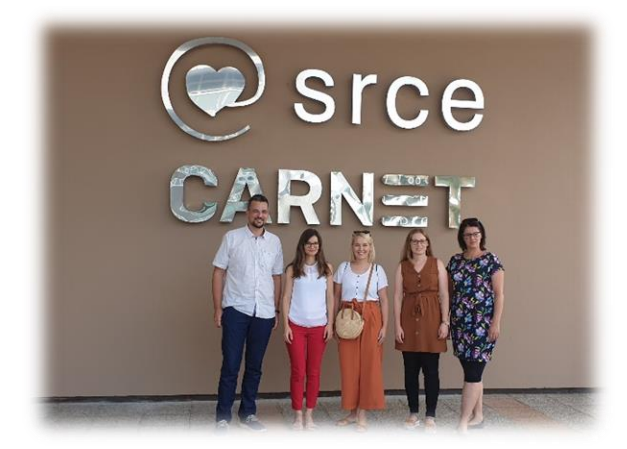

**Dvodnevne izmenjave izkušenj** *v Sveučilišnom računskom centru SRCE v Zagrebu*. Center za podporo poučevanju UM je podrobneje spoznal storitve Centra za e-učenje SRCE in njegovo sodelovanje s pedagoškim kadrom.

### Center za podporo poučevanju UM

Oddelek za izobraževanje in študij

Rektorat UM Univerza v Mariboru Center za podporo **Sejna soba 116** Slomškov trg 15 poučevanju UM 2000 Maribor podpora pri 1. nadstropje didaktični e-pošta: uporabi IKT **[didakt@um.si](mailto:didakt@um.si)** spletna stran: **[didakt.um.si](https://didakt.um.si/)**

Želite biti obveščeni o izobraževalnih aktivnostih Centra za podporo poučevanju UM na vaš e-naslov?

Prijavite se na prejemanje **[občasnih e-novic](https://forms.office.com/Pages/ResponsePage.aspx?id=TkbxjrYonUSVvuZp7j0IrMaNL-60u5lPjN_8EpOx9k9UN0o3NlhDSUFPQ05aRUtYUUhBTTVVWDBLTC4u)** na spletni strani *[didakt.um.si](https://didakt.um.si/Strani/Vstopna.aspx)*.

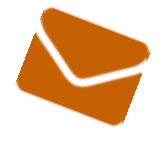

»Izobrazba je najbolj mogočno orodje, ki ga lahko uporabiš, da spremeniš svet.«

Nelson Mandela

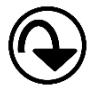

**Pretekle številke novic in didaktična gradiva** Centra za podporo poučevanju UM so na voljo na spletni strani: *<https://didakt.um.si/gradiva/>*.

V novicah smo uporabili ikone s spletnega mest[a Flaticon](https://www.flaticon.com/) in fotografije s spletnega mesta [Pexels.](https://www.pexels.com/)

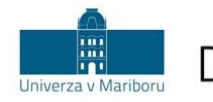

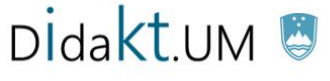

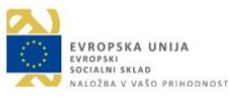